# **DesignCAD 3D Max 18.2 Release Notes**

IMSI Design, LLC Mar. 27, 2008

As part of our ongoing work on DesignCAD, we have released the DesignCAD 18.2 update. DesignCAD 18.2 addresses a number of problems with DWG/DXF import and export.

## **What's Changed in DesignCAD 18.2:**

#### **Lots of improvements to DWG import and export:**

- Fixed-width polylines no longer imported as hatch entities.
- Added an option in DWG import setup to import varying-width polylines as fixed-width lines or as hatch entities.
- Added an option in DWG export setup to export DesignCAD's shape-based custom lines as solid lines or to explode them into the underlying shapes. (If you choose to export them as solid lines, the exported line type name is still similar to the original line type name, for easier identification in the exported drawing).
- Block import and export improved.
- XREFs are now imported as blocks, rather than being ignored entirely. You'll still need to have the XREFed files available for DesignCAD to read, of course.
- DWG layer 0 is now once again imported to DesignCAD layer #1, and given a layer name of "0". This is consistent with the behavior of earlier versions of DesignCAD.

New BasicCAD parameters for dwgin and dxfin:

<ImportVaryingWidthAsSingleWidth [0, 1] – sets the checkbox setting in Import Setup.

New Sys() function for dwg import:

 $Sys(1012)$  – Import varying width polyline as single-width polyline  $[1=$  yes, 0= no (imports as hatch instead)]

#### **New Dimension Options:**

Linear Dimension Text Options Dialog:

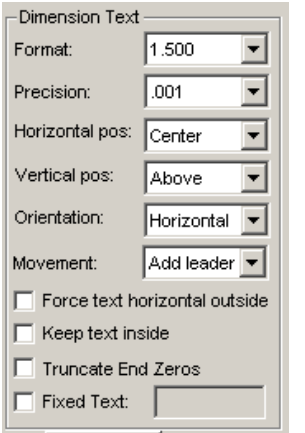

There is a new "Movement" option drop list. This option controls how the text is placed when it will not fit between the extension lines.

- "Dim Line With Text" places the non-fitting text beside the dimension extensions, parallel with the arrows. A line connects the text with the dimension line.
- "Add Leader" places the text above the dimension extensions, with a leader line pointing to the center of the arrows.
- "No leader" places the non-fitting text above the dimension extensions.

"Force text horizontal outside" affects freeform dimensions where the text won't fit between the extensions. If checked, non-fitting text is placed outside the extensions in a horizontal orientation, with a leader line connecting the text to the dimension line.

 "Keep Text Inside" , if checked, overrides all the above options, and the text is centered between the extension lines.

New/revised BasicCAD parameters for Dimension commands:

<OptDimTextOffset [txtoffset] – the size of the text offset

<Offset [baseoffset] – not new, but reverts to its original meaning as the baseline dimension offset  $\leq$ ForceTextHorizontallyOutside [0, 1] – sets the matching checkbox in the Dimension Text dialog  $\le$ Text Movement [0=dim line with text, 1 = Add leader, 2 = no leader]

New BasicCAD Query/Change parameters for Dimensions:

Alias D\_FORCETEXT\_HOR &H0A1F 'R/W - b (0:no forcing, 1:text is always drawn horizontally inside extension lines)

Alias D\_FORCETEXT\_HOR\_OUT &H0A20 'R/W - b (0:no forcing, 1:text is always drawn horizontally outside extension lines)

Alias D\_TEXTMOVEMENT &H0A21 'R/W - b (0:moving text point if dimension line moves, 1:adding leader to text if text point is moved, 2:free text moving)

## **New Info Box option for Dimensions:**

"Force Text Horizontal Inside": When checked, this option forces inner text in freeform or vertical dimensions to become horizontal. If unchecked, text reverts to "Normal" orientation (aligned with the dimension line).

"Enable Fixed Text Position" has been removed from the Dimension settings in the Info Box, and replaced with the Movement settings detailed above.

## **Vista changes:**

DesignCAD no longer uses OpenGL hardware acceleration when running under Windows Vista, and instead uses a software OpenGL implementation. This has eliminated most of the display anomalies that occurred under Vista (and the necessity to drop out of Aero while DesignCAD was running), but the speed of OpenGL modes may be significantly slower than those achieved under Windows XP.

## **Custom Menus:**

Fixed a problem with custom menus not sticking after "Save as Default".

## **Rotate Bug fixed:**

When rotating an object exactly 180 degrees, it would mirror horizontally instead of rotating.

## **Section Trim:**

Trim Outside Section now acts like a "crop" function – **everything** outside the selection region is deleted. Formerly only objects that intersected with the selection region were trimmed away.

#### **Save Image:**

When saving a shaded image, some solids within blocks were not being rendered.

#### **BasicCAD bug:**

Some dimension parameters weren't being adjusted properly when the user changed the drawing units via the Dimension/Units command

#### **Snap grid in depth axis:**

Restored the ability to use the snap grid in the depth axis when moving with Ctrl+Shift in 3D mode.

#### **Angle Dimension bug:**

Small angle dimensions had a straight tail on the arrowhead. This has been fixed.

# **DesignCAD 18.1 Release Notes**

IMSI Design, LLC Dec. 19, 2007

As part of our ongoing work on DesignCAD, we have released the DesignCAD 18.1 update. DesignCAD 18.1 addresses several complaints reported after the initial release of DesignCAD 18.

## **What's fixed in 18.1:**

DWG /DXF

- Imported line widths were sometimes incorrect.
- Some exported dimensions got mangled.

Dimensions

- Text left/right position could vary depending on the location of the third point set by the user.
- Dimension Text Only was drawing the entire dimension, not just the text.
- F12 function restored for dynamically changing the dimension text horizontal placement. Vertical dimension text positioning now can be changed dynamically using Ctrl+F12.
- Could not gravity-snap to the left-side arrowhead of a linear dimension.
- Coordinate dimensions were drawn with arrows.
- Coordinate dimensions were drawn with wrong leader lengths.
- Coordinate dimension measurements to the left of or below the reference point did not contain minus signs.
- Coordinate dimensions' reference points were included in the drawing's overall size, adversely affecting fit-to-window and printing fit-to-page.
- Dimension Radius and Dimension Diameter could only be drawn associated.
- Dimensions from older drawings loaded into DesignCAD 18 were sometimes drawn incorrectly.
- Dimensions saved from DesignCAD 18 to older formats were sometimes saved incorrectly.
- Unitless dimensions always converted the distance measurement to feet.
- Text alignment options for some dimension commands were not displayed correctly.
- Status-bar command prompts were incorrect for Progressive, Extended, and Baseline dimension commands.
- Dimension text with "Normal" orientation, oriented at exactly 90 or 270 degrees, was drawn "flipped" to the wrong orientation.

BasicCAD

- DxfOut and DwgOut commands did not support the <SelectOnly parameter.
- DimRadius and DimDiameter commands did not support the <Associated 0 parameter.
- SaveCopy command did not support the <SelectOnly parameter.

Automation

- Document.MultilineMode property had no effect.
- Entity.SolidID and Entity.GroupID properties had the wrong type, which prevented VB6 programs that used these properties from running or compiling.

Other fixes

- The Batch Convert command would not convert dw2 or dw3 files.
- Info Box The bounding box information for individual items in a selection set showed the bounding box for the entire selection.
- Gradient Hatch fill could only be rotated between 0 and 90 degrees.
- Gradient Hatch fill and Raster fill sometimes printed with a black background.
- Save As command saved Group entities into older DesignCAD file formats that could not recognize them.
- 2D Working Plane setting other than XY could not be successfully saved as default.
- Docked Info Box showed no scrollbars in the layer list.
- AutoTrim function of Double Line entities did not work correctly.
- Shading with shadows sometimes crashed or hung DesignCAD when one or more layers was hidden,
- When setting points via PointXYZ, PointPolar, or PointRelative, the cursor did not move to the location of the new point.
- Selecting solids in Hidden Line or Shaded display mode could be very slow.
- Hidden Line as Dash option now defaults to unchecked status.
- If Panes were toggled off and back on while an object was selected, the Info Box would sometimes only display an empty pane until DesignCAD was restarted.
- The coordinate bar was not accepting the minus sign when entered from the numeric keypad.
- When loading large drawings, the hourglass cursor continued to spin for a few seconds after the progress bar reached 100%
- The Esc key sometimes failed to cancel a Shade command in large drawings.
- DesignCAD was not locating the installed Vector Fonts.
- DX, DY, DZ, D, and A fields were not updating in the coordinate bar, and the A field was not accessible for direct user input in 2D mode.